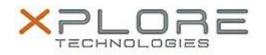

# Motion Computing Software Release Note

# Name **R12 Touch Firmware**

File Name touch\_firmware\_W9005\_1065.zip

Release Date May 12, 2014

This Version 1065

Replaces Version All previous versions

# Intended Users Motion Computing R12 users

Intended Product Motion Computing R12 Tablet PCs only

File Size 82 KB

Supported Windows 10 Operating Windows 8.1 System Windows 7

#### Fixes in this Release

- Improves touch experience and resolves possible loss of touch

## What's New in this Release

N/A

**Known Issues and Limitations** 

N/A

**Installation and Configuration Instructions** 

## To install R12 Touch Firmware 1065, perform the following steps:

- 1. Download the update and save to the directory location of your choice.
- 2. Unzip the file to a location on your local drive.
- 3. Double-click the installer (W9005\_1065.bat) and follow the prompts.

## Licensing

Refer to your applicable end-user licensing agreement for usage terms.